# **Ergänzung zum Handbuch**

## **Update Zeilenhöhe der Ausdrucke Raum/Lehrerpläne - Update 8**

## **Aufgabe/Anlass**

Werden sehr viele Termine angeboten, so passte der Raum/Lehrerplan nicht auf eine DINA4-Seite. Die Standardhöhe (35 Pixel) gewährleistet einen großen Raum für die nachträgliche manuelle Reservierung der Eltern am Elternsprechtag. Durch die Reduzierung der Zeilenhöhe gelingt es mehr Zeilen und damit mehr Termine auf einer Seite unterzubringen. Um Fehlfunktionen im Programmablauf zu verhindern, habe ich feste Zeilenhöhen (35, 30 und 25 Pixel) zur Auswahl angeboten.

Standardmäßig ist die bisherige Höhe von 35 Pixel eingestellt.

### **Umsetzung**

Von der Verwaltungsseite ausgehend auf den Link **Tabelle config** klicken:

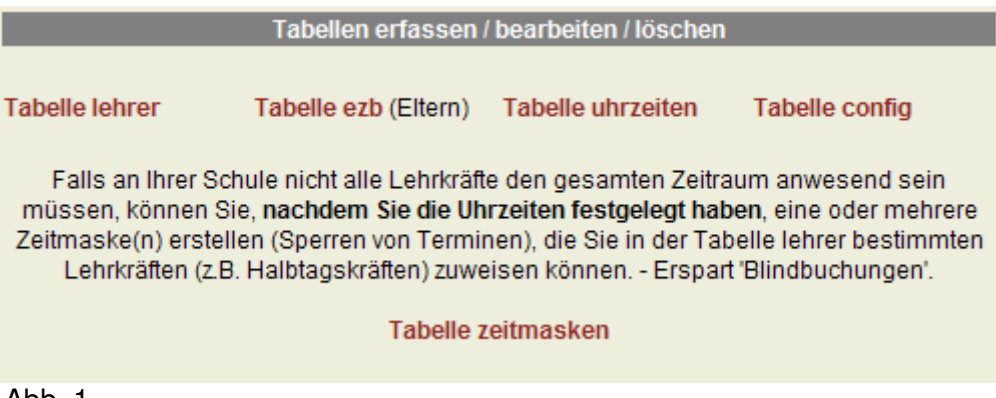

Abb. 1

Auf der Konfigurationsseite (Tabelle config) wurde der Punkt **'Höhe der Tabellenzeilen bei den Ausdrucken für die Raum/Lehrerpläne: '** neu aufgenommen.

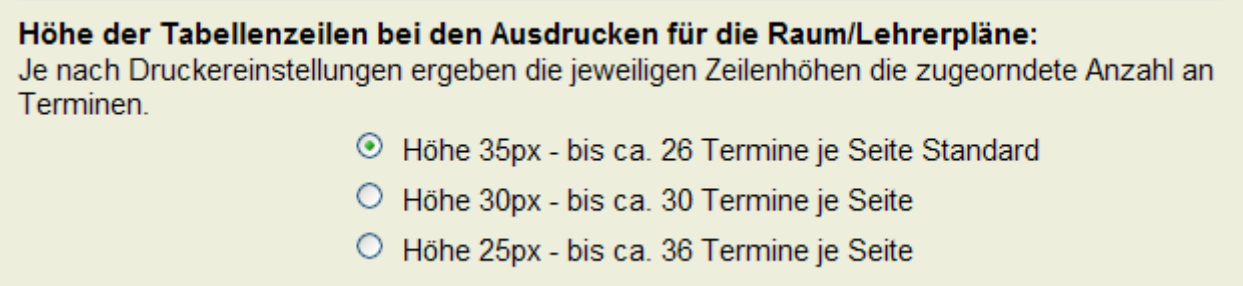

#### Abb. 2

Die Optionsschaltfläche **'Höhe 35px – bis ca. 26 Termine je Seite Standard'** ist voreingestellt und entspricht der bisherigen Höhe. Vergessen Sie nicht das Speichern, wenn Sie eine andere Höhe ausgewählt haben.

Je nach Kopfzeilengestaltung und Druckereinstellungen können mehr oder weniger Termine erreicht werden als bei den Auswahlmöglichkeiten angegeben.

**Hinweis:** Nachdem Sie alle Termine (Uhrzeiten) festgelegt haben, testen Sie einen Ausdruck. Danach reduzieren Sie die Zeilenhöhe auf das erforderliche Maß.